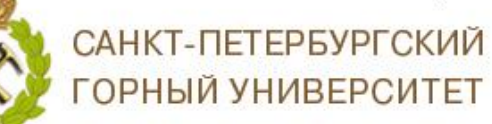

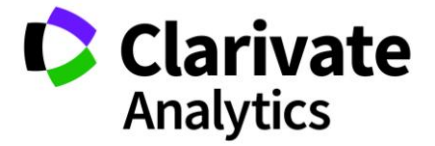

## **Как внести правки в статью, проиндексированную в базе данных Web of Science, если допущена ошибка?**

Если при индексации вашей статьи в Web of Science Вы нашли несоответствия (не совпадает с тем, что опубликовано в журнале), то можете написать в техническую поддержку сайта или воспользоваться функцией «Предложить поправку». На рисунке можете увидеть расположение данной функции.

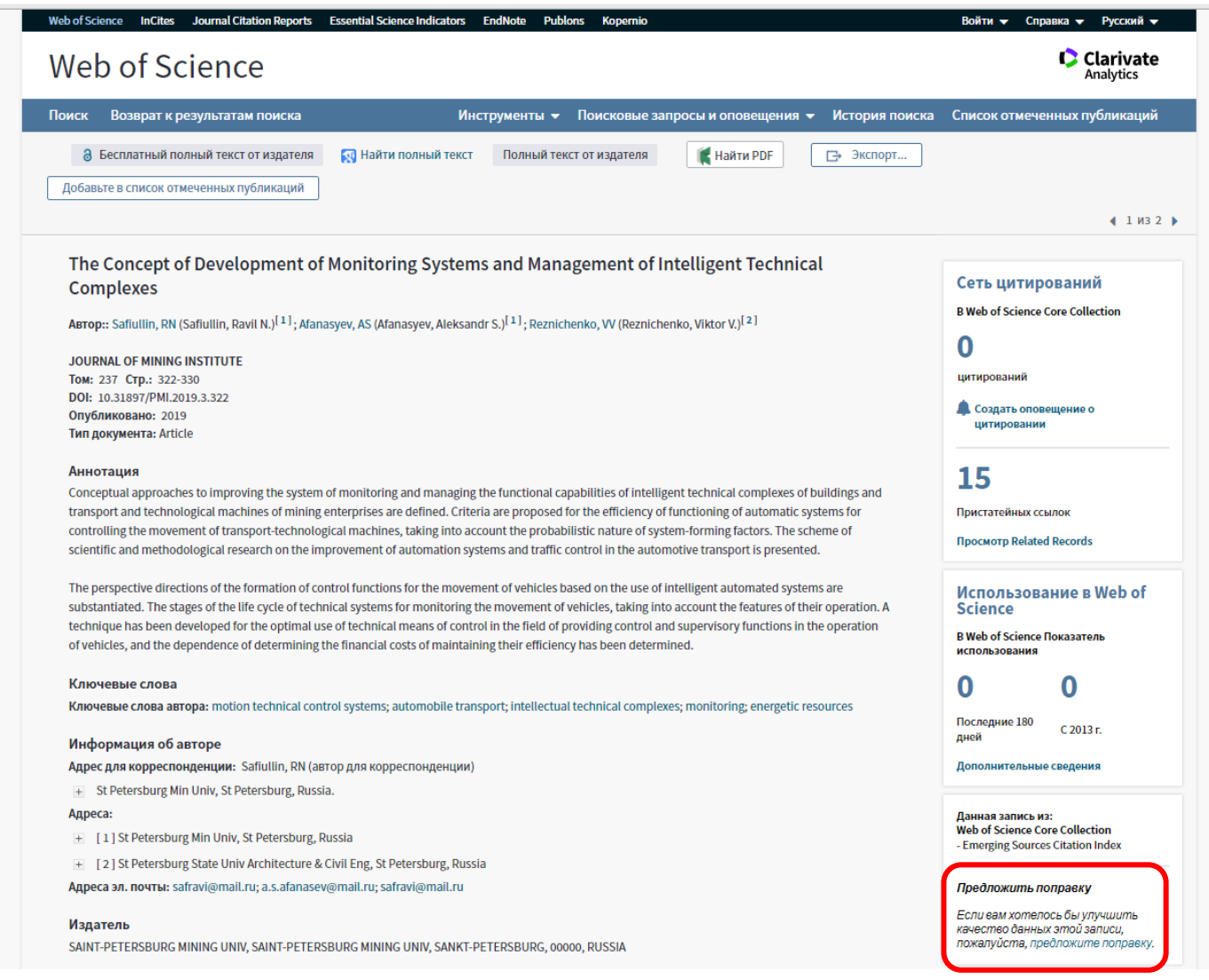

При затруднениях или необходимости более сложных исправлений обратиться в техническую поддержку.

Обращение можно найти в разделе «Справка», далее «Предложить поправку данных» или пройдя по ссылке:

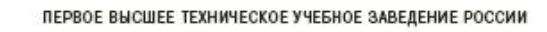

САНКТ-ПЕТЕРБУРГСКИЙ ГОРНЫЙ УНИВЕРСИТЕТ

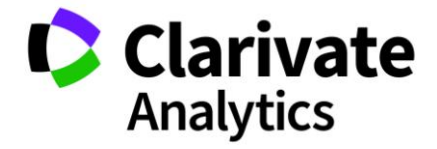

[https://support.clarivate.com/ScientificandAcademicRe](https://support.clarivate.com/ScientificandAcademicResearch/s/datachanges?language=en_US) [search/s/datachanges?language=en\\_US](https://support.clarivate.com/ScientificandAcademicResearch/s/datachanges?language=en_US)

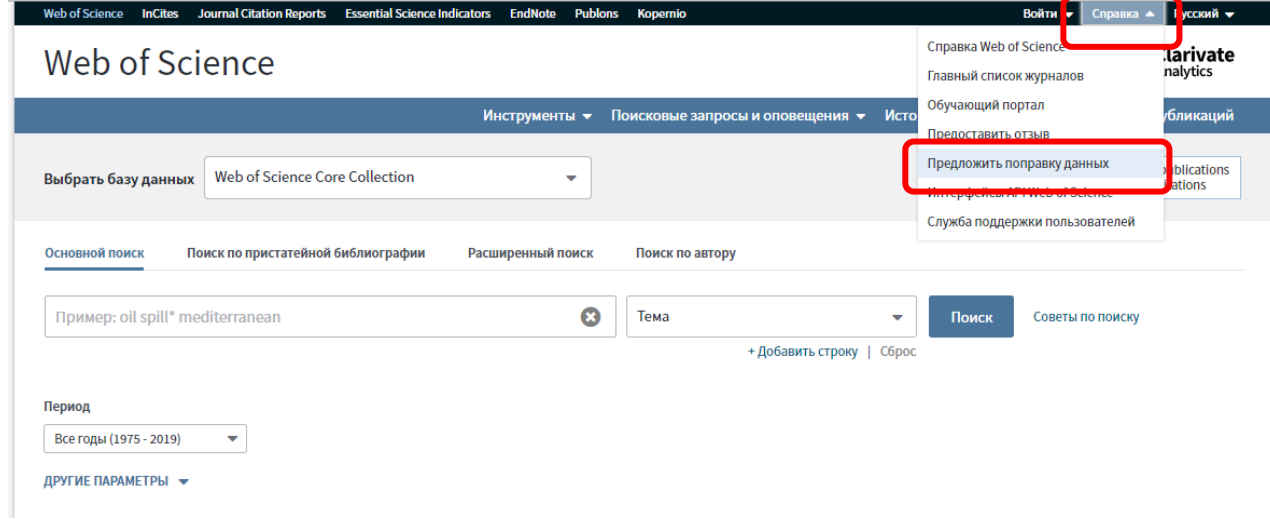

Обращения необходимо писать на английском языке с указанием актуального email, куда Вы получите ответ.

Так выглядит диалоговое окно для обращений.

DATA CHANGE & MISSING ARTICLE/JOURNAL ISSUE REQUEST

## PLEASE ENTER YOUR CONTACT INFORMATION

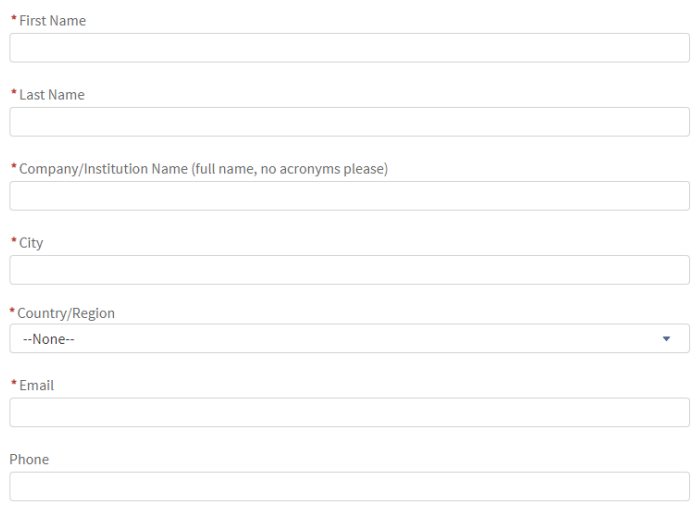

PLEASE PROVIDE DETAILS OF THE REQUIRED DATA CHANGE

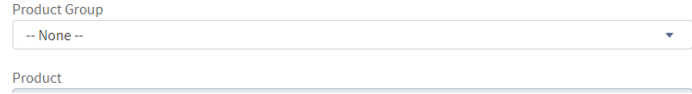

*Благодарим за работу! Успехов в научной деятельности.*